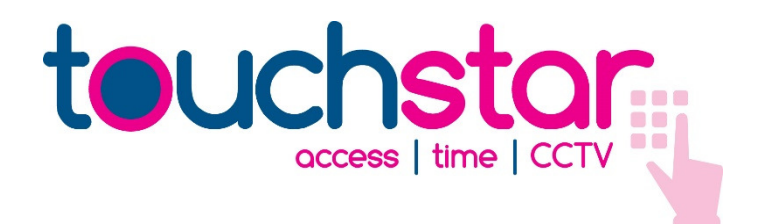

## MOVING EVOLUTION DATABASES TO A DIFFERENT SQL SERVER

PRODUCT INFORMATION SHEET

INF083-06

## MOVING EVOLUTION DATABASES TO A DIFFERENT SQL SERVER

This should be straight forward if done in the correct order. This is not the only way but is the least problematic for all concerned.

1) Create backups of your existing databases using SQL Management Studio. The databases to backup are AccessController, MicrotrakEvolution, MicrotrakEvolutionData, MicrotrakEvolutionBackup and Adaptace, EvolutionAdaptace if there.

2) Carry out any upgrade of the Microtrak Evolution .NET software on the existing installation to ensure that the databases are upgraded successfully BEFORE backing them up for restoration purposes.

3) After upgrading, remove the TC\_TC\_TC user from these existing databases.\*

4) Create backups of the upgraded databases using SQL Management Studio. The databases to backup are AccessController, MicrotrakEvolution, MicrotrakEvolutionData, MicrotrakEvolutionBackup and Adaptace, EvolutionAdaptace if there.

5) Restore these backups on to the new server.

6) Copy the server instance of Microtrak Evolution .NET folder.\*\*

7) Completely uninstall the server instance of Microtrak Evolution .NET.

8) Reinstall evolution selecting the 'use existing databases' option.

Other ways include changing the registries, configuration files etc... but there are many things to go wrong there.

\*PLEASE NOTE: The TC\_TC\_TC user HAS to be removed from the databases before creating backups otherwise they will not restore correctly onto the new server as it is the default user used to setup the databases.

If you create a backup and restore it on a new server without removing this user, the installer will fail when connecting to the database. The reason for that being the fact that it tries to use the same login, but SQL thinks it's a different one.

\*\*PLEASE NOTE: All the configuration files are held here and although they should not be overwritten when re-installing, it is always better to have a backup. Also, the log files are generated here and are always useful for tracing previous issues.